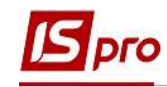

## Зміна окладу через штатний розпис

Зміна окладу проводиться в підсистемі Облік персоналу / Облік кадрів у групі модулів Планування у модулі Штатний розпис.

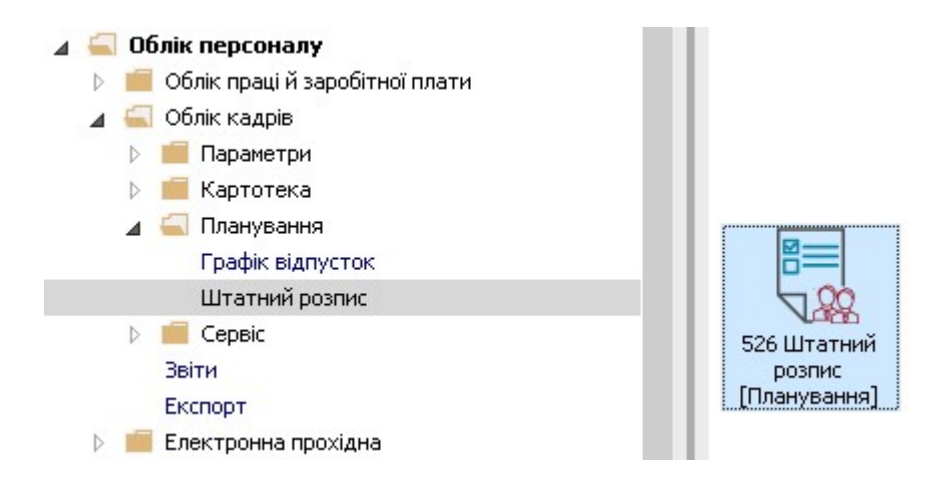

При необхідності зміни окладів виконуються наступні дії:

1. По пункту меню Реєстр / Створити / Штатний розпис або по клавіші Insert створити проект штатного розпису.

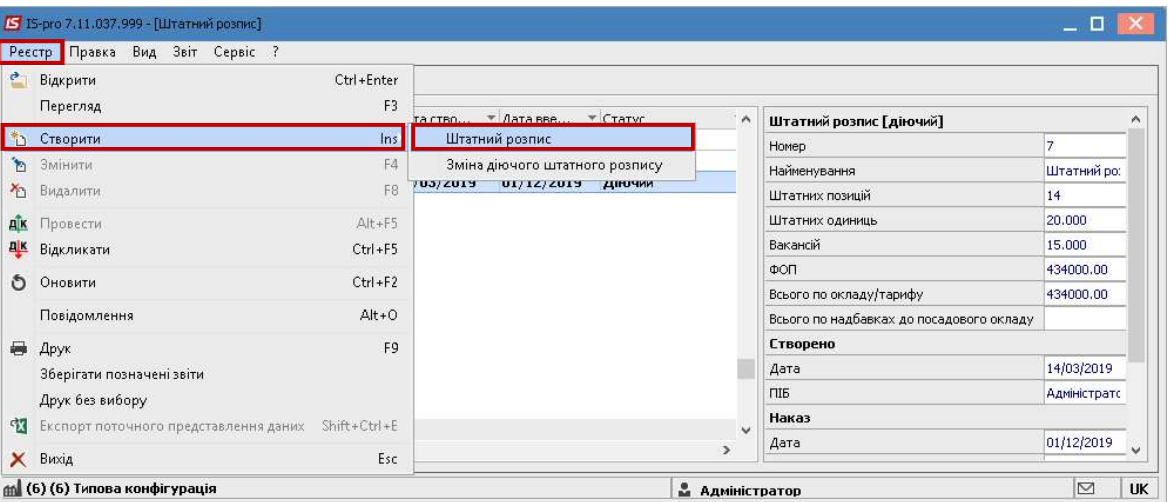

- 1. У вікні Створення заповнити поля:
	- 1.1 Планова дата введення в дію.
	- 1.2 Вибрати варіант створення штатного розпису На підставі діючого штатного розпису.
- 2. Натиснути кнопку ОК.

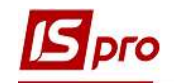

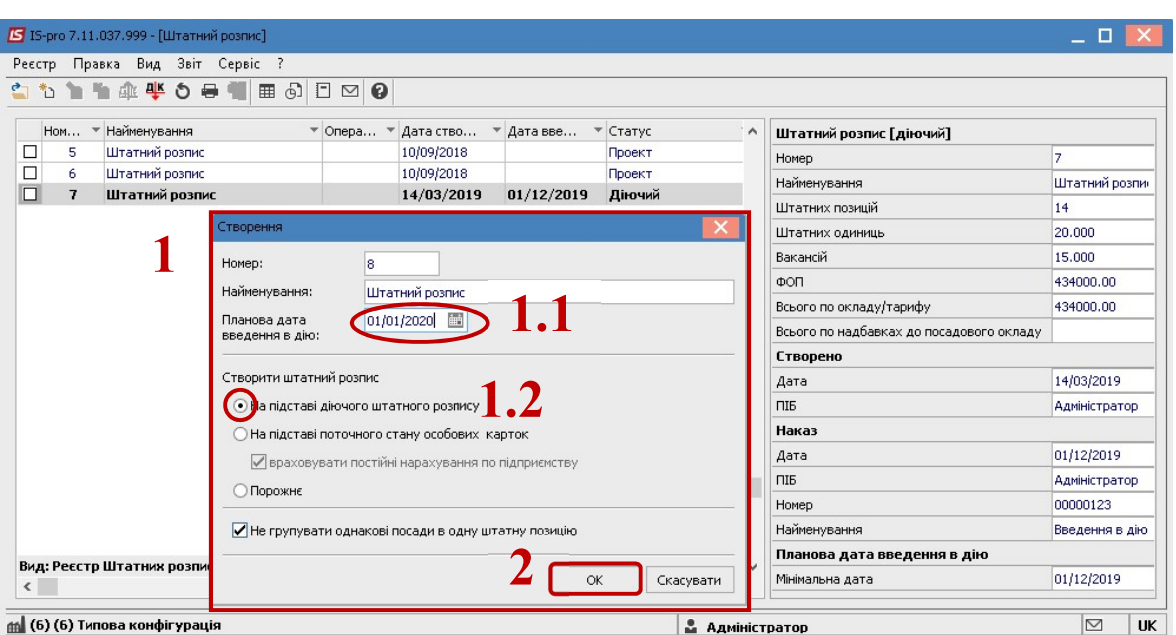

3. В інформаційному вікні натиснути кнопку ОК.

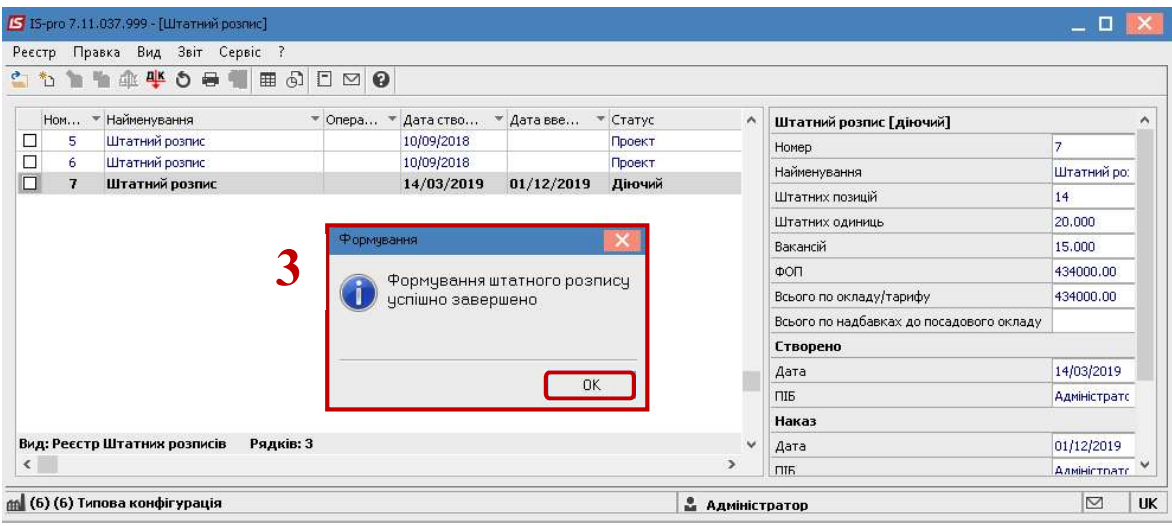

4. Відкрити проект штатного розпису по клавіші Enter.

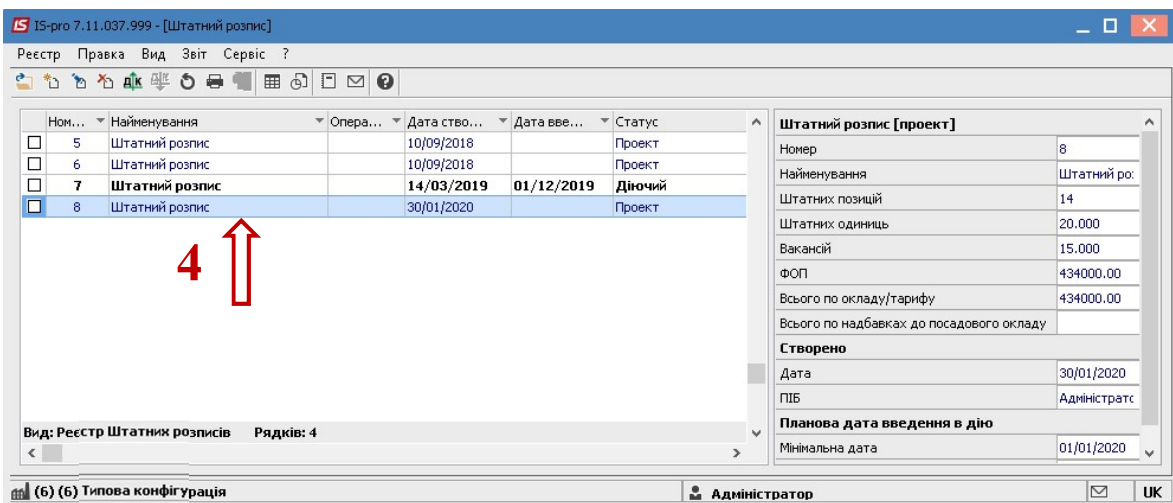

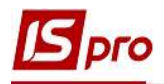

- 5. У лівій частині вікна вибирається відповідний підрозділ.
- 6. На закладці Штатні позиції проставити відмітки для посад по яких будуть вноситися зміни.

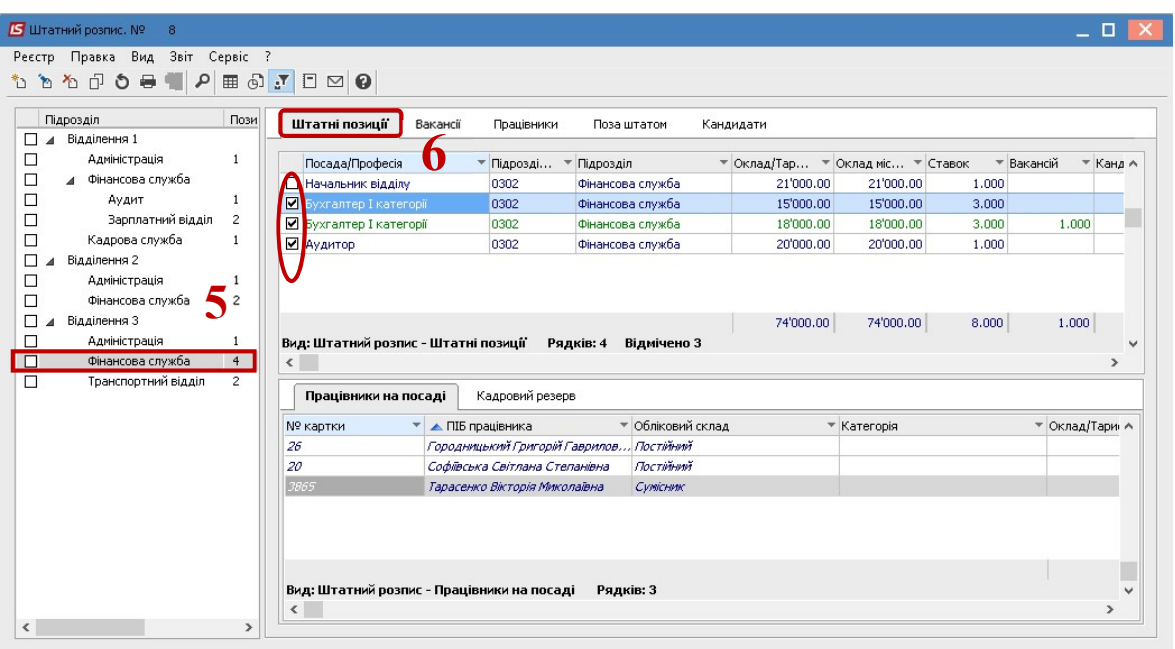

7. Якщо будуть вноситися зміни по посадах без розподілення по підрозділах, то по меню Вид / Навігатор підрозділів відкривається перелік посад по всьому підприємству.

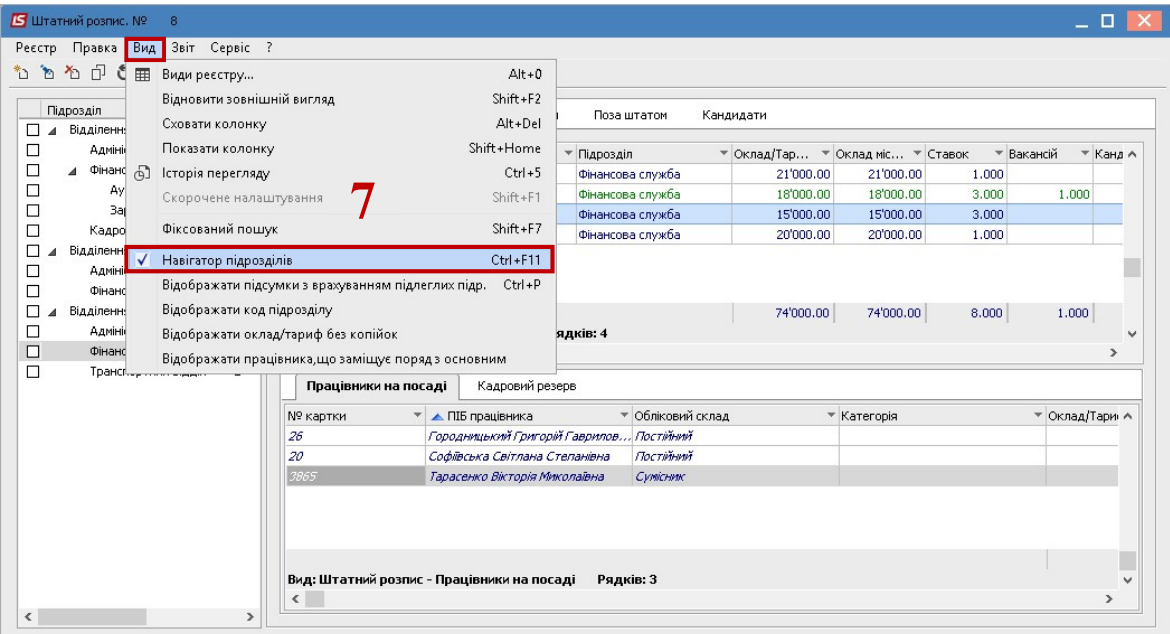

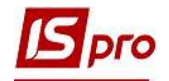

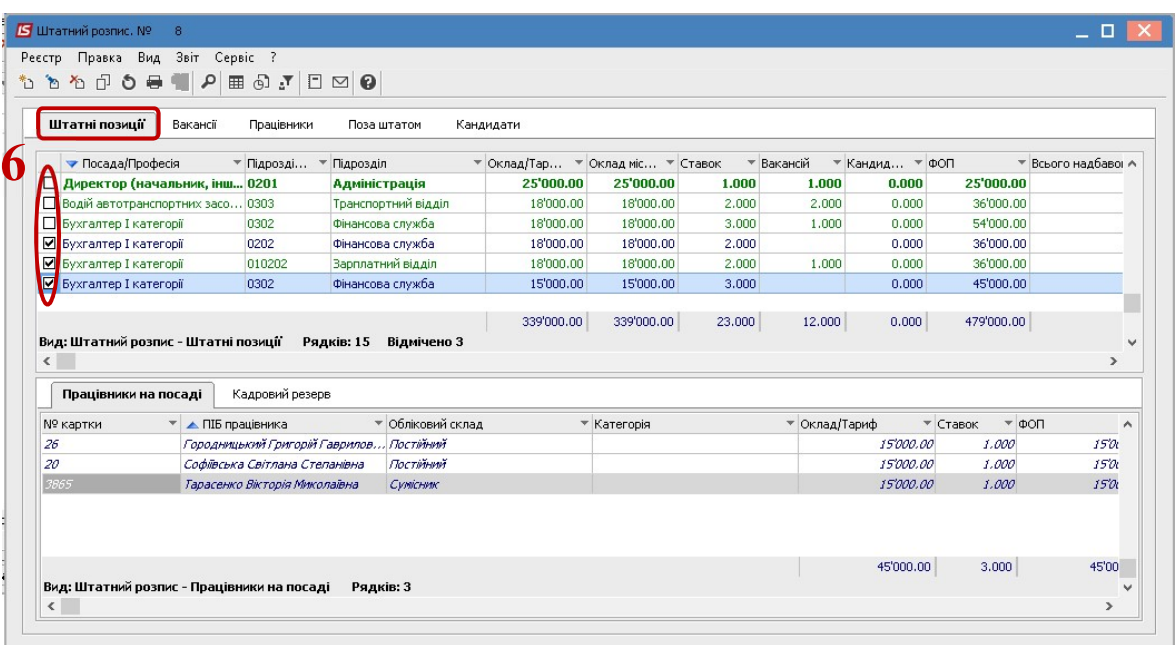

8. По меню Реєстр / Зміна окладів ШР по введеним параметрам відкривається вікно змін.

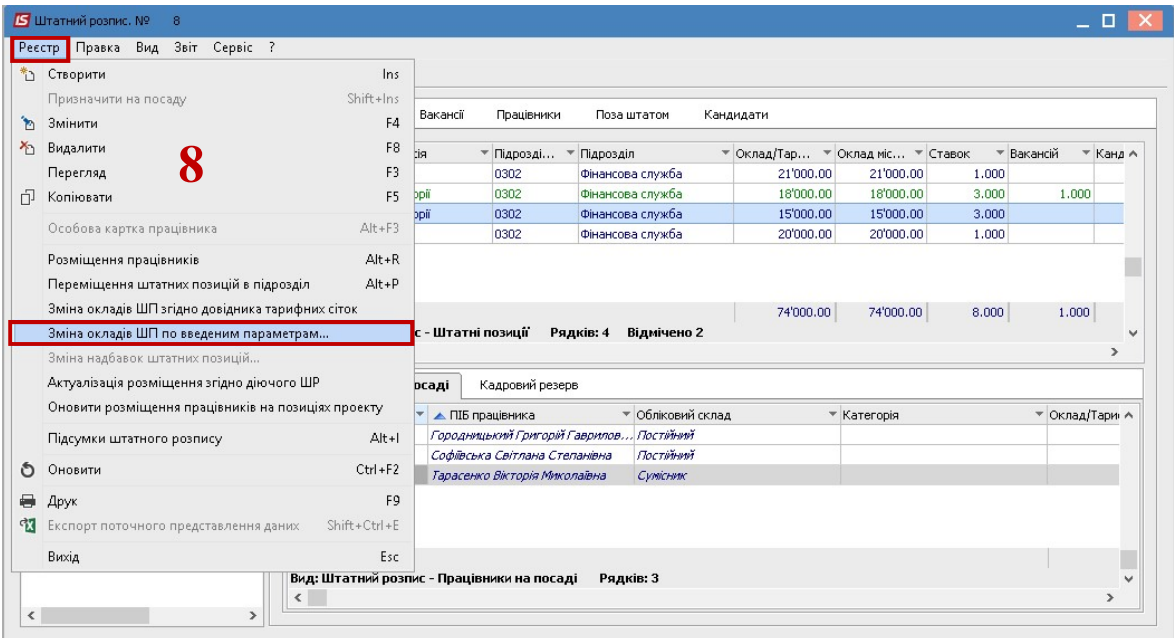

- 9. У вікні Змінити оклад штатної позиції визначаються необхідні параметри: 9.1 Необхідно визначитися згідно якого параметру вноситимуться зміни до окладу:
	- Призначити оклад.
	- Помножити на коефіцієнт.
	- Додати суму.

9.2 Визначити параметри округлення.

10. Для збереження заданих параметрів натиснути кнопку ОК.

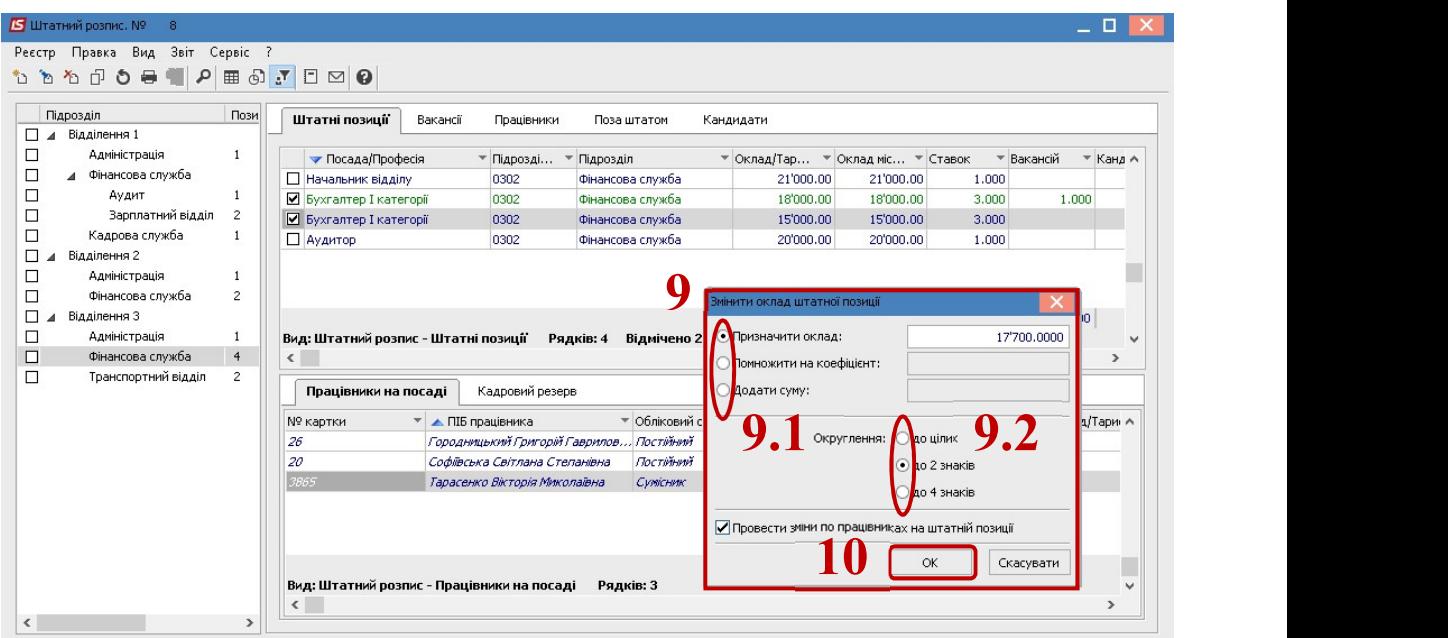

pro

- 11. Відобразилися зміни у відмічених посадах на закладці Штатні позиції.
- 12. Зміни відобразилися і в відповідних рядках закладки Працівники на посаді в нижній частині вікна.

| <b>5</b> Штатний розпис. Nº | 8                               |                                |                                                                        |                           |                                |                                          |                                  |           |             |            |                      |
|-----------------------------|---------------------------------|--------------------------------|------------------------------------------------------------------------|---------------------------|--------------------------------|------------------------------------------|----------------------------------|-----------|-------------|------------|----------------------|
|                             | Реєстр Правка Вид Звіт Сервіс ? |                                |                                                                        |                           |                                |                                          |                                  |           |             |            |                      |
| 'n<br>*۵.                   | ٩<br>も印も号号                      | Ⅲ 5 7                          | $\square$                                                              |                           |                                |                                          |                                  |           |             |            |                      |
| Підрозділ                   |                                 | Пози                           | Штатні позиції                                                         | Вакансії                  | Працівники                     | Поза штатом                              | Кандидати                        |           |             |            |                      |
| □<br>□                      | Відділення 1<br>Адміністрація   | $\mathbf{1}$                   |                                                                        |                           |                                |                                          |                                  |           |             |            |                      |
| □<br>Фінансова служба       |                                 |                                | • Посада/Професія                                                      |                           | * Підрозді                     | • Підрозділ                              | ▼ Оклад/Тар ▼ Оклад міс ▼ Ставок |           |             | • Вакансій | $=$ Kana $\wedge$    |
|                             |                                 |                                | <b>Начальник відділу</b>                                               |                           | 0302                           | Фінансова служба                         | 21'000.00                        | 21'000.00 | 1.000       |            |                      |
| □                           | Аудит<br>Зарплатний відділ      | $\mathbf{1}$<br>$\overline{2}$ | <b>• Бухгалтер I категорії</b>                                         |                           | 0302                           | Фінансова служба                         | 17'700.00                        | 17'700.00 | 3.000       |            |                      |
| □                           |                                 |                                | <b>• Бухгалтер I категорії</b>                                         |                           | 0302                           | Фінансова служба                         | 17'700.00                        | 17'700.00 | 3.000       | 1.000      |                      |
| □                           | Кадрова служба                  | $\mathbf{1}$                   | <b>П</b> Аудитор                                                       |                           | 0302                           | Фінансова служба                         | 20'000.00                        | 20'000.00 | 1,000       |            |                      |
| П                           | Відділення 2                    |                                |                                                                        |                           |                                |                                          |                                  |           |             |            |                      |
| □                           | Адміністрація                   | 1                              |                                                                        |                           |                                |                                          |                                  |           |             |            |                      |
| □                           | Фінансова служба                | $\overline{2}$                 |                                                                        |                           |                                |                                          |                                  |           |             |            |                      |
| П                           | Відділення 3                    |                                |                                                                        |                           |                                |                                          | 76'400.00                        | 76'400.00 | 8.000       | 1.000      |                      |
| □                           | Адміністрація                   | 1                              | Вид: Штатний розпис - Штатні позиції                                   |                           | Рядків: 4                      | Відмічено 2                              |                                  |           |             |            | $\ddot{\phantom{1}}$ |
| ◻                           | Фінансова служба                | $\overline{4}$                 | $\checkmark$                                                           |                           |                                |                                          |                                  |           |             |            | ъ                    |
| $\Box$                      | Транспортний відділ             | $\overline{c}$                 | Працівники на посаді                                                   |                           | Кадровий резерв                |                                          |                                  |           |             |            |                      |
|                             |                                 |                                | № картки                                                               | ▼ <u>A ПІБ працівника</u> |                                | • Обліковий склад                        | • Категорія                      |           | Оклад/Тариф |            | Ставок ∧             |
|                             |                                 |                                | 26                                                                     |                           |                                | Городницький Григорій Гаврилов Постійний |                                  |           |             | 17'700.00  |                      |
|                             |                                 |                                | 20                                                                     |                           | Софіївська Світлана Степанівна | Постійний                                |                                  |           |             | 17'700.00  |                      |
|                             |                                 |                                | 3865                                                                   |                           | Гарасенко Вікторія Миколаївна  | Сумісник                                 |                                  |           |             | 17'700.00  |                      |
|                             |                                 |                                | Вид: Штатний розпис - Працівники на посаді<br>$\overline{\phantom{a}}$ |                           |                                | Рядків: 3                                |                                  |           |             | 53'100.00  | $\checkmark$<br>↘    |
| $\epsilon$                  |                                 | $\rightarrow$                  |                                                                        |                           |                                |                                          |                                  |           |             |            |                      |

13. По пункту меню Реєстр / Провести вводиться в дію штатний розпис.

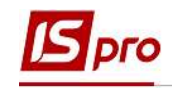

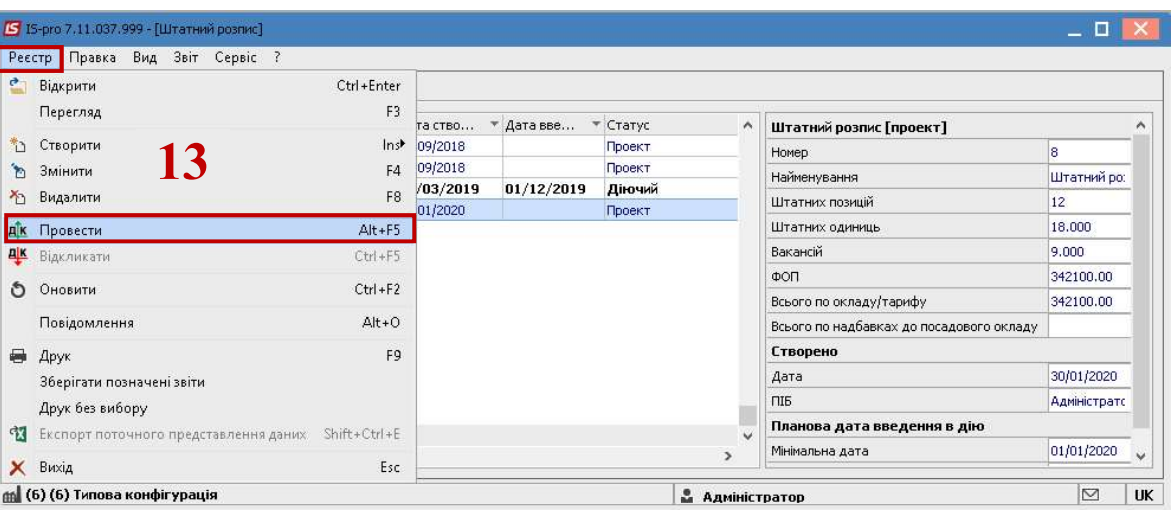

14. В інформаційному вікні на підтвердження натиснути кнопку ОК.

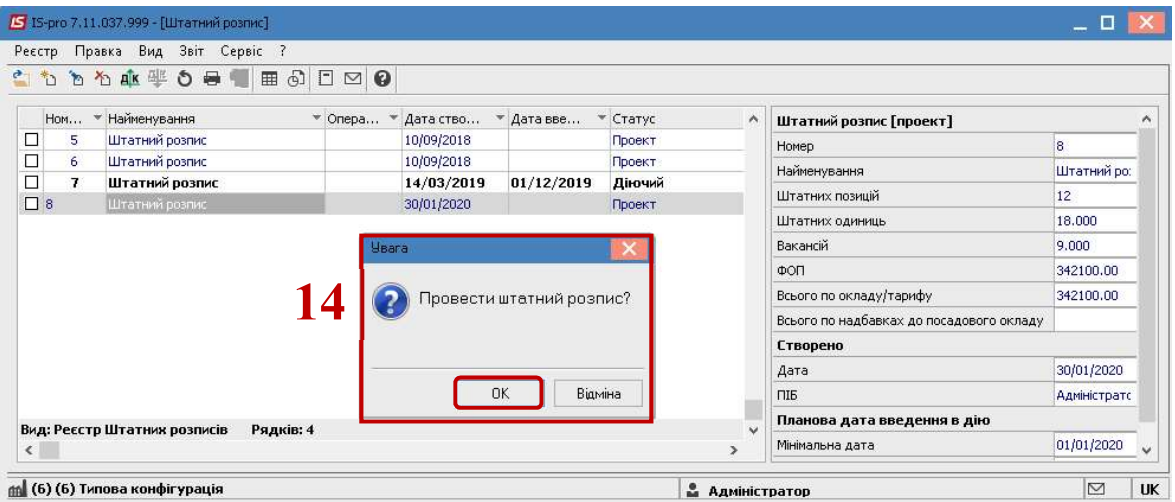

- 15. У відкритому вікні Створення наказу на введення в дію штатного розпису заповнюються всі необхідні поля:
	- 15.1 Із запропоновано переліку вибрати наказ Введення в дію штатний розпис.
	- 15.2 Задати Номер проекту.
	- 15.3 Заповнити поле Дата реєстрації.<br>15.4 Залати Лату ввелення в лію шта
	- 15.4 Задати Дату введення в дію штатного розпису.
	- 15.5 Зазначити відповідного підписанта для Затвердження наказу.
- 16. Натиснути кнопку ОК.

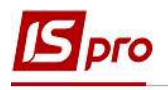

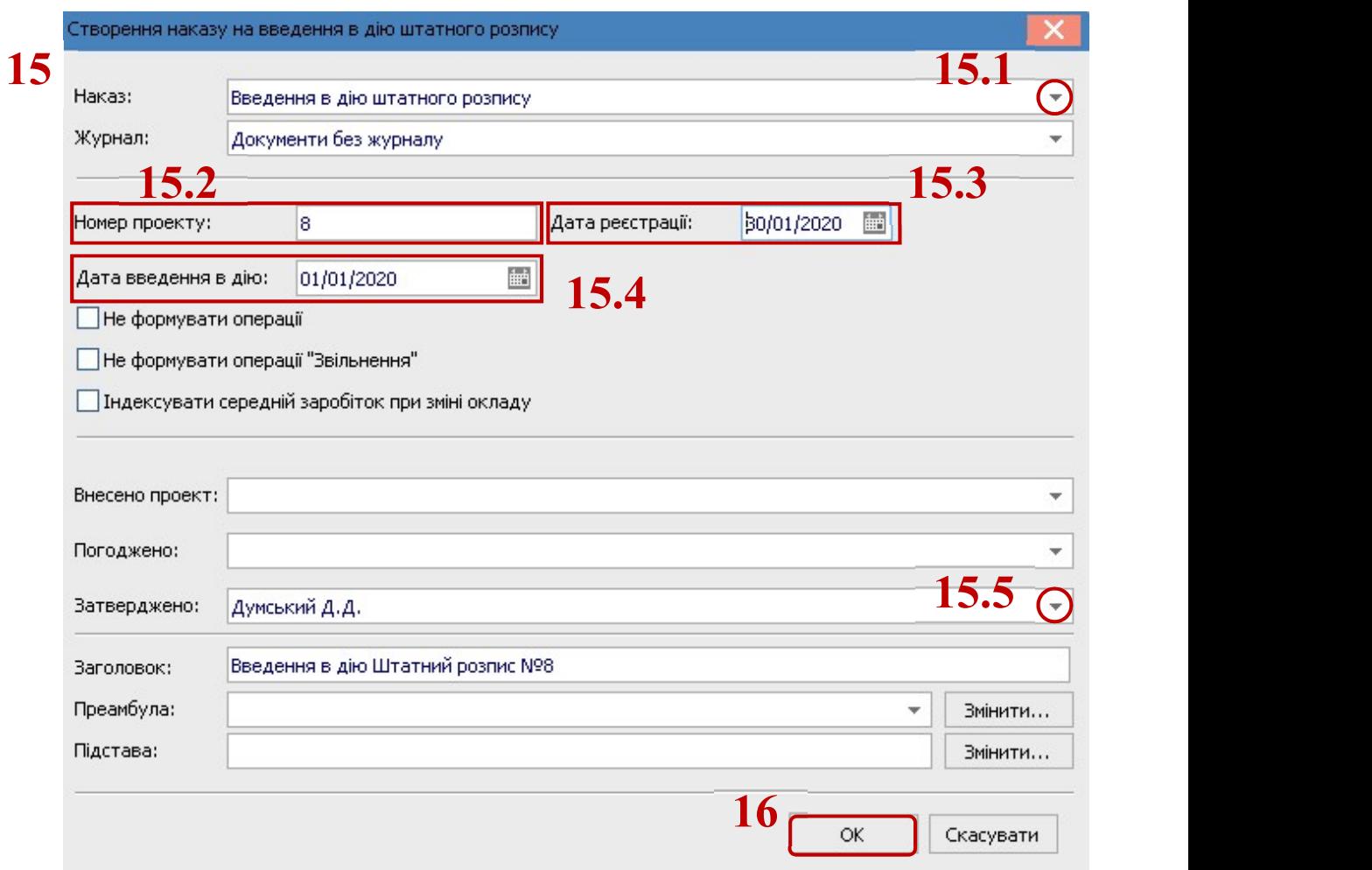

## 17. Документ Штатний розпис змінив статус на Діючий.

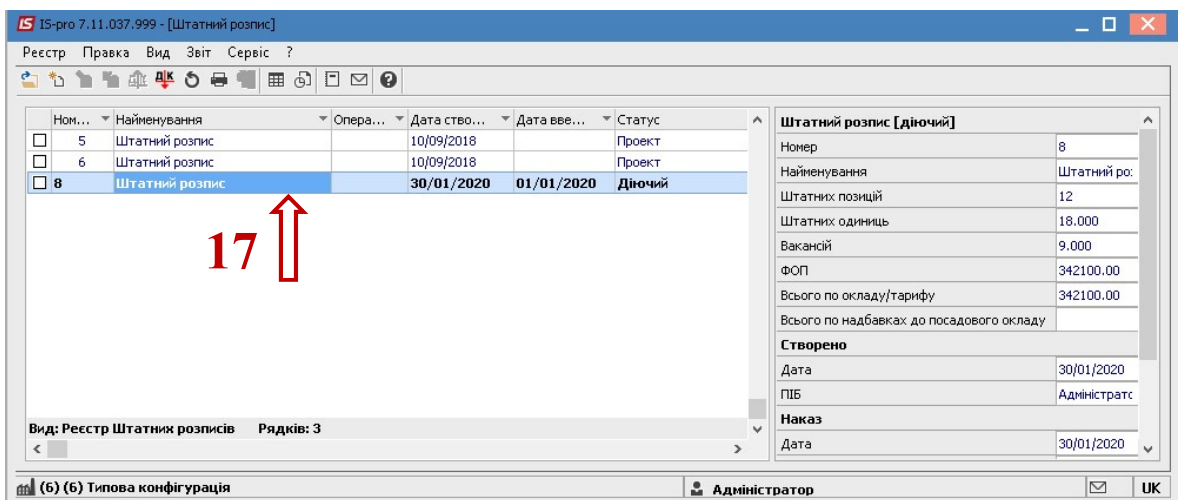

Для проведення наказу На введення в дію штатного розпису необхідно перейти в групу модулів Картотека в модуль Накази.

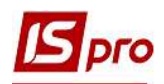

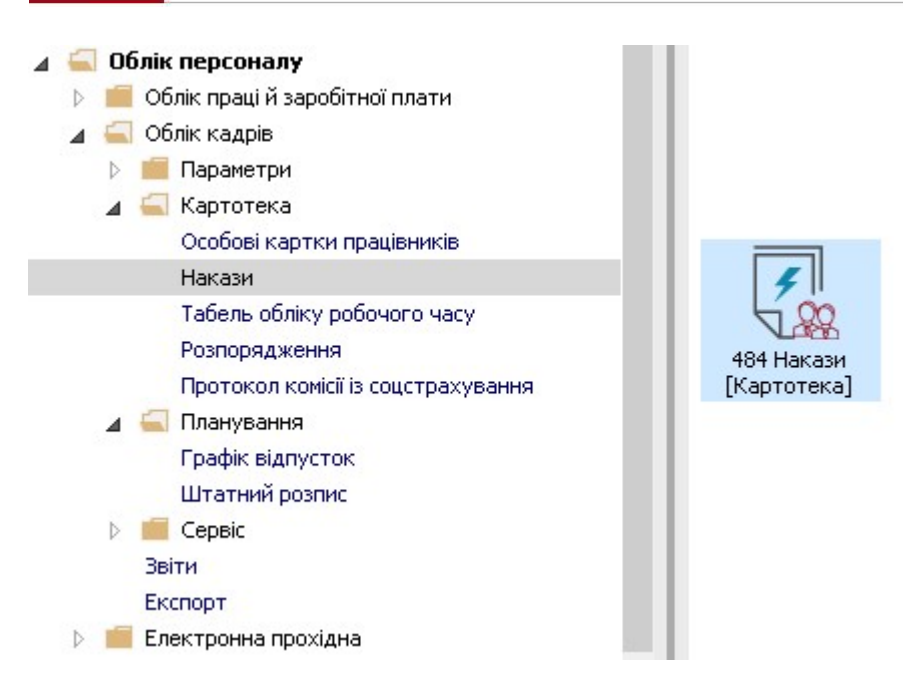

Згідно заданих налаштувань наказ вже перебуває у статусі Затверджений. Щоб зміни окладів знайшли своє відображення в особових картках працівників, необхідно провести наказ. Для цього необхідно:

- 18. У лівій частині вікна вибрати відповідний вид наказів або Всі.
- 19. У реєстрі наказів виділити курсивом рядок нашого наказу (зробивши його активним).

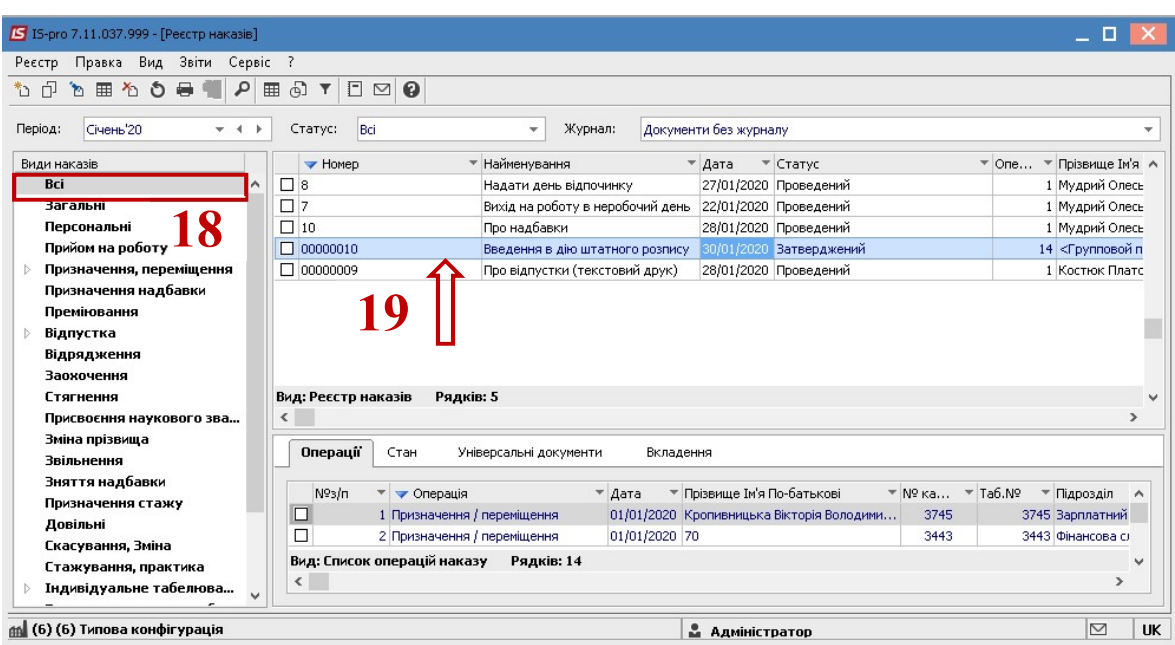

20. Виконати проведення наказу по пункту меню Реєстр / Провести або комбінації клавіш Alt + P.

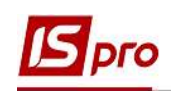

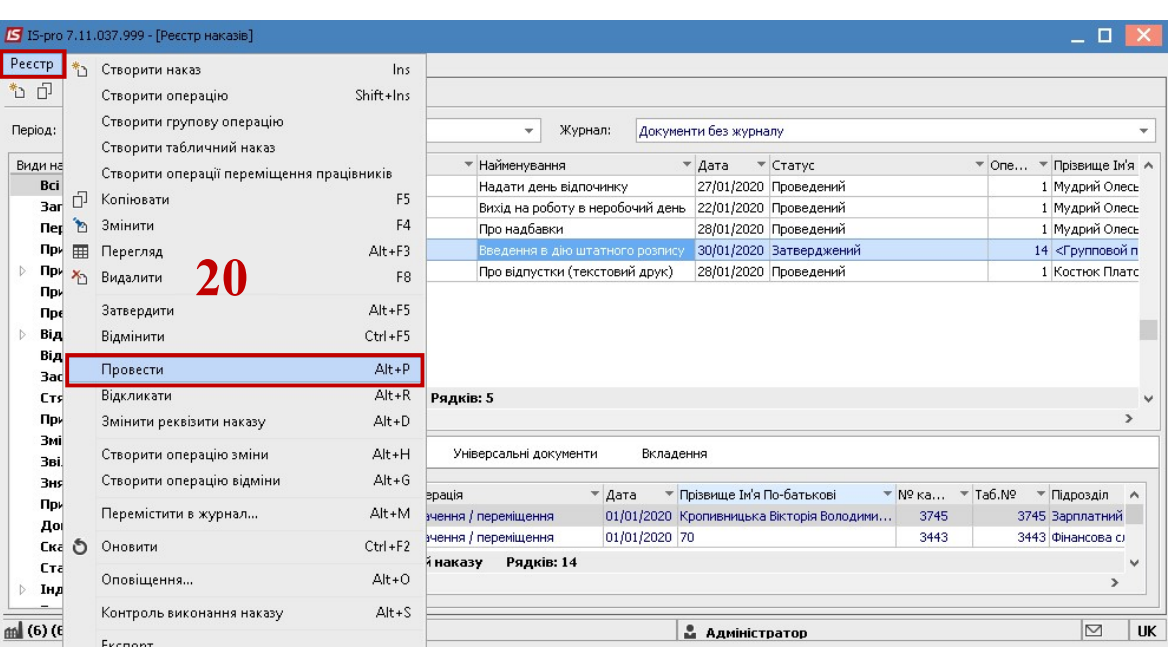

21. В інформаційному вікні натиснути кнопку ОК.

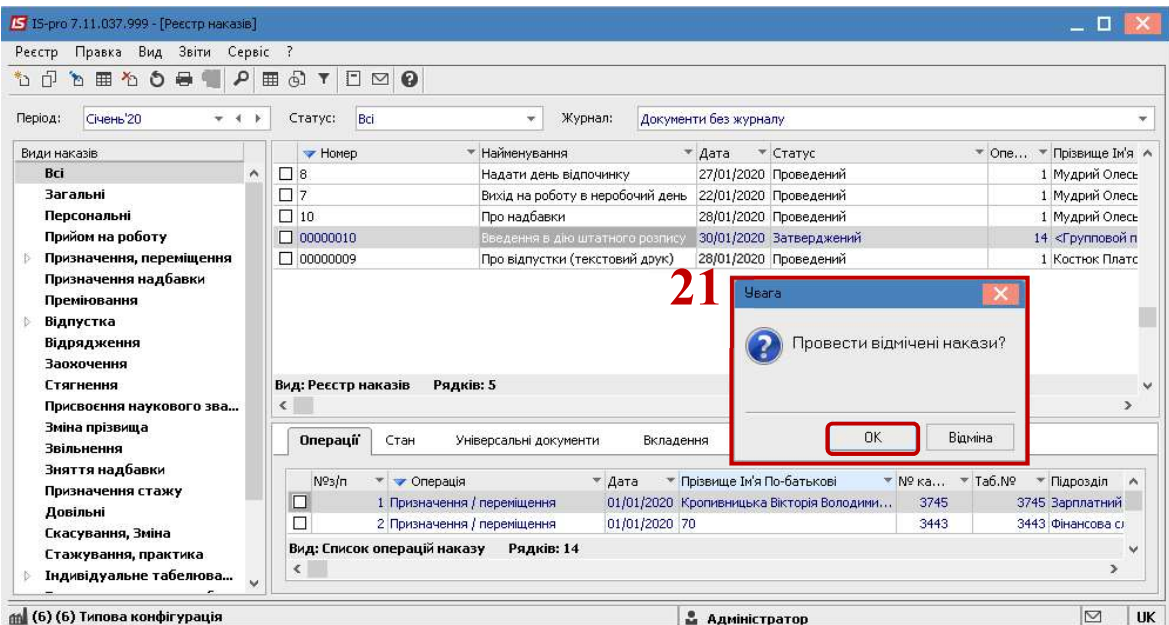

22. Наказ сформований і перебуває у статусі Проведений.

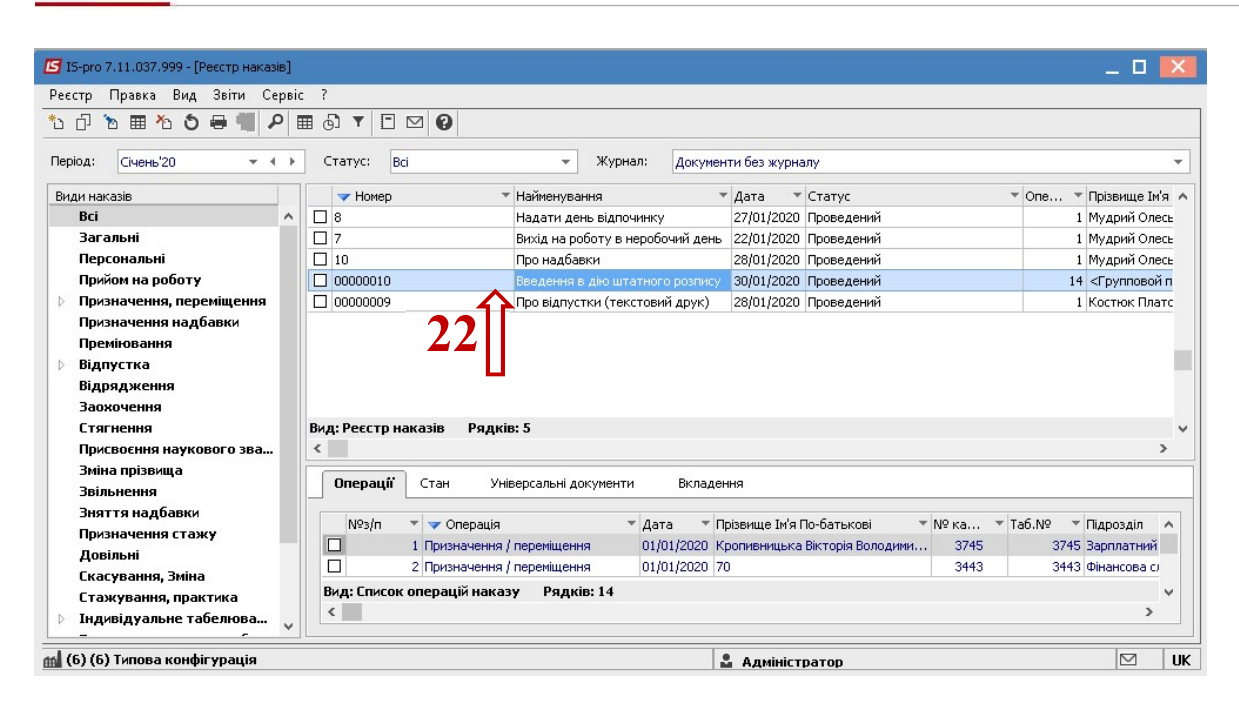

В результаті виконаних операцій в Особовій картці працівника відобразилася зміна окладу.